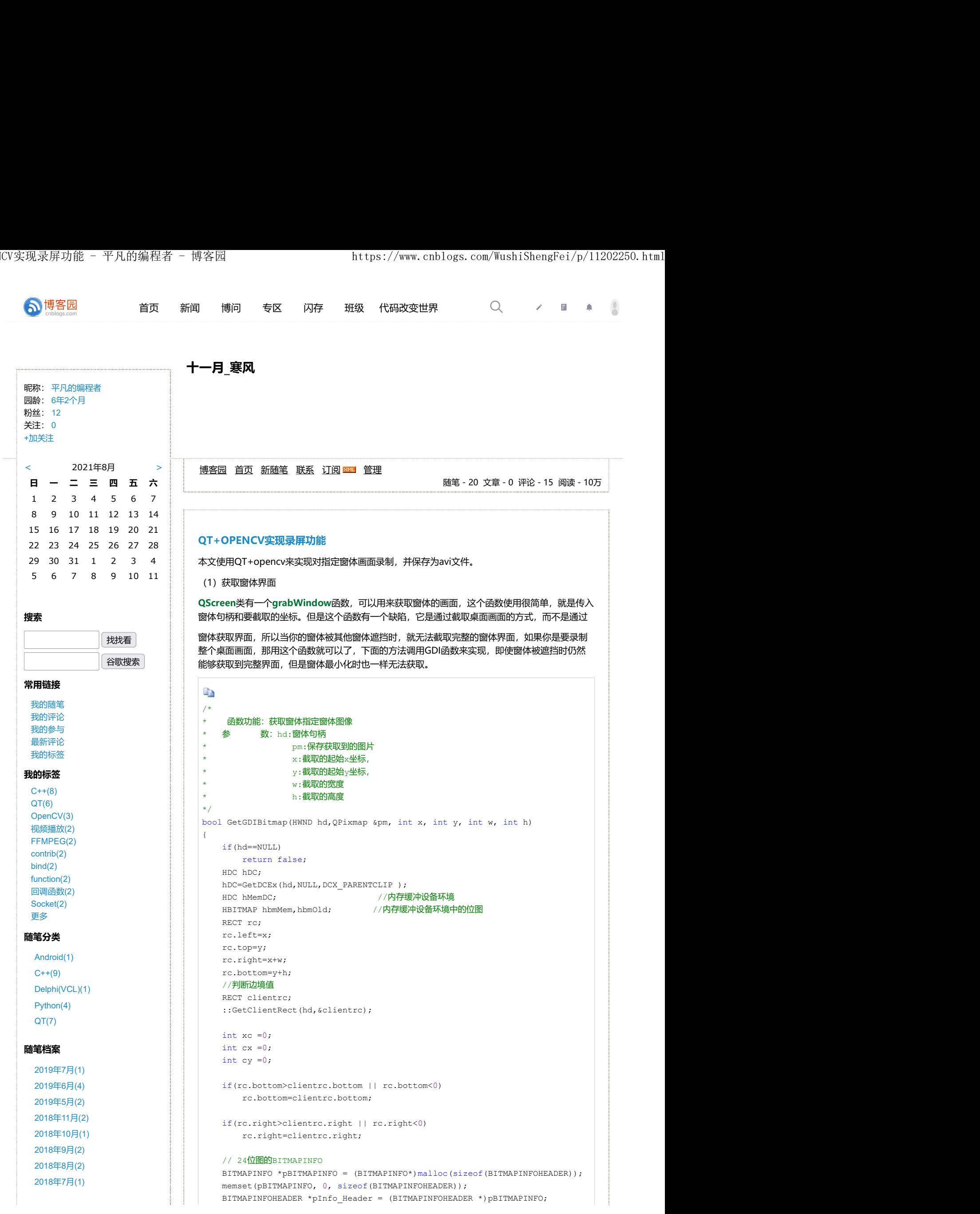

```
pInfo Header->biSize = sizeof(BITMAPINFOHEADER);
                                 pInfo_Header->biWidth = rc.right - rc.left;
                                pInfo Header->biHeight = (rc.bottom - rc.top);
                                 pInfo_Header->biPlanes = 1;
                                 pInfo_Header->biBitCount = 24;
文章分类                  pInfo_Header->biCompression = BI_RGB;                      
                                hMemDC=CreateCompatibleDC(hDC); //创建内存兼容设备环境
                                //创建内存兼容位图
最新评论               hbmMem=CreateCompatibleBitmap(hDC,pInfo_Header->biWidth,pInfo_Header->biH\epsilon hbmOld=(HBITMAP)SelectObject(hMemDC,hbmMem);
1. Re:QT实现支持加密的Sqlite数据
 库引擎                   //将内存设备环境中的内容绘制到物理设备环境  hDC                               
                                BitBlt(hMemDC,0,0,pInfo_Header->biWidth,pInfo_Header->biHeight,hDC,cx+rc.l
  HBITMAP hBitmap=(HBITMAP)SelectObject(hMemDC,hbmOld);
我按照步骤构建第一个项目时显示
                                // 获得数据buf
 2. Re:QT实现支持加密的Sqlite数据        DWORD bufSize=(pInfo_Header->biWidth * 3 + 3) / 4 * 4 * pInfo_Header->biHe
 库引擎                 BYTE * pBuffer = new BYTE[bufSize];                         
 您好,我下载了您的工程运行测试        int aHeight=pInfo Header->biHeight;                      
 已经把plugin文件夹放到相应的地方       if(::GetDIBits(hMemDC, hBitmap, 0, aHeight, pBuffer,pBITMAPINFO, DIB_RGB_(
                             for the contract of the contract of the contract of the contract of the contract of the contract of the contract of the contract of the contract of the contract of the contract of the contract of the contract of the contra
                                   o_Header->biblight = (r.b.ctcom - rc.top);<br>o_Header->biblight = (r.b.ctcom - rc.top);<br>o_Header->biblicount = 24;<br>o_Header->biOompression = Bl_RGB;<br>defined and the correst compatible of (hDC); //00047存兼容设备环境<br>&#A存兼容位图<br>e
                              }
                                bool bret=BitmapToPixmap(hBitmap,pm);
             ReleaseDC(hd,hDC);
--一缕清风戏微尘
                                //释放资源
                                DeleteObject(hbmMem);
                                DeleteObject(hbmOld);
                                DeleteDC(hMemDC);
                               free(pBITMAPINFO);
  ::DeleteObject(hBitmap);
e:/python_study/Fo...--尘土飞扬118
                                delete [] pBuffer;
 return bret;
库引擎
                             } 
                             /\star函数功能: 将bitmap转为QPixmap
                             \star/
             bool BitmapToPixmap(HBITMAP hBitmap, QPixmap &pm)
--奋斗的小黄人
                             \{ and \{ and \{ and \{ and \{ and \{ and \{ and \{ and \{ and \{ and \{ and \{ and \{ and \{ and \{ and \{ and \{ and \{ and \{ and \{ and \{ and \{ and \{ and \{ and \{ 
                             HDC hDC;
                                //设备描述表
                                int iBits;
 2. Python监听键盘和鼠标事件(1412        / / 当前显示分<del>辨率下每个像</del>素所占字节数
                                WORD wBitCount:
                                //位图中每个像素所占字节数
                                ReleaseDC(hd,hDC);<br>
//程政会Microsoftec(hbmSem);<br>
DelectoDoject(hbmSem);<br>
DelectoDoject(hbmSem);<br>
DelectoDoject(hbmSem);<br>
free (gbITMAPINFO);<br>
delect () phuffer;<br>
return brot;<br>
delect () phuffer;<br>
return brot;<br>
Return brot;<br>
                                DWORD dwPaletteSize=0,dwBmBitsSize,dwDIBSize;
                             BITMAP Bitmap;
                                //位图属性结构
                                 BITMAPFILEHEADER bmfHdr;
                                //位图文件头结构
                                 BITMAPINFOHEADER bi;
                                //位图信息头结构
                                 LPBITMAPINFOHEADER lpbi;
                                //指向位图信息头结构
 3. QT5.10+MinGW+OpenCV3.4.2 | HANDLE hDib, hPal;
                                HPALETTE hOldPal=NULL;
                                //定义文件,分配内存句柄,调色板句柄
                                //计算位图文件每个像素所占字节数
推荐排行榜                 hDC = CreateDC(L"DISPLAY", NULL, NULL, NULL);
                                 iBits = GetDeviceCaps(hDC, BITSPIXEL) * GetDeviceCaps(hDC, PLANES);
                                 DeleteDC(hDC);
                                if (iBits \leq 1)
                                   wBitCount = 1;2018年6月(2)
 2017年8月(2)
 2017年5月(1)
 Delphi(FMX)(1)
 "qt无法找到执行档,请指定一个"
              --CoyZheng
 程序后一直提示driver load fail,我
 в и производство в производство на применение с производство на применение с производство на применение с про<br>В применение с применение с применение с применение с применение с применение с применение с применение с при
               --CoyZheng return false;
 3. Re:Python监听键盘和鼠标事件
 为什么我运行后没有反应?没有报
 错但是无任何反应
 4. Re:Python窗体操作函数<br>
4. Re:Python窗体操作函数
 PS C:\Users\lzg> & C:/Users
 /lzg/AppData/Local/Programs
 /Python/Python37/python.exe
 5. Re:QT实现支持加密的Sqlite数据
 您好,我按照您的方法尝试了后能 | | |
 够在release下进行构建,但是没有
生产dll,您遇到过这个问题吗?麻烦
指导一下。谢谢。
阅读排行榜
 1. Python键盘按键模拟(17222)
 1)
3. QT+FFMPEG实现视频播放(1315
 9)
4. 开源OCR识别库-Tesseract介绍(1
 1723)
 5. QT源码分析:QObject(5958)
评论排行榜
 1. QT+FFMPEG+SDL2.0实现视频
 播放(3)
2. QT实现支持加密的Sqlite数据库
引擎(3)
 编译(2)
4. Android Tcp操作(2)
5. Python窗体操作函数(1)
 1. QT源码分析:QObject(4)
 2. Python键盘按键模拟(1)
 3. QT源码分析: QTcpServer(1)
 4. QT5.10+MinGW+OpenCV3.4.2
```
5. VS2013+OpenCV3.4.2编译(1)

编译(1)

```
H<br>
https://www.cnblogs.com/WushiShengFei/p/11202250<br>
else if (iBits <= 4)<br>
wBitCount = 4;<br>
else if (iBits <= 8)<br>
wBitCount = 8;<br>
else if (iBits <= 24)<br>
wBitCount = 24;<br>
else<br>
wBitCount = 24;<br>
//计算调色板大小
     https://www.cnblogs.com/WushiShengFei/p/1120225C<br>
else if (iBits <= 4)<br>
wBitCount = 4;<br>
else if (iBits <= 8)<br>
wBitCount = 8;<br>
else if (iBits <= 24)<br>
wBitCount = 24;<br>
else und wBitCount = 24;<br>
//计算调色板大小<br>
if (wBitCount <= 8
     https://www.cnblogs.com/WushiShengFei/p/11202250<br>
else if (iBits <= 4)<br>
wBitCount = 4;<br>
else if (iBits <= 8)<br>
wBitCount = 8;<br>
else if (iBits <= 24)<br>
wBitCount = 24;<br>
else if (iBits <= 24)<br>
wBitCount = 24;<br>
vEnd to the ser
         wBitCount = 4;
         wBitCount = 8;WBitCount = 24:
     else van die beskryf van die beskryf van die beskryf van die beskryf van die beskryf van die beskryf van die b
          wBitCount = 24;
    //计算调色板大小
    if (wBitCount \leq 8)
          dwPaletteSize=(1<<wBitCount)*sizeof(RGBQUAD);
    //设置位图信息头结构
    GetObject(hBitmap, sizeof(BITMAP), (LPSTR)&Bitmap);
     bi.biSize = sizeof(BITMAPINFOHEADER);
    bi.biWidth = Bitmap.bmWidth;
    bi.biHeight = Bitmap.bmHeight;
    bi.biPlanes = 1;bi.biBitCount = wBitCount;
    bi.biCompression = BI_RGB;
    bi.biSizeImage = 0;
    bi.biXPelsPerMeter = 0;
     bi.biYPelsPerMeter = 0;
    bi.biClrUsed = 0;
    bi.biClrImportant = 0;
     dwBmBitsSize = ((Bitmap.bmWidth*wBitCount+31)/32)*4*Bitmap.bmHeight;
    //为位图内容分配内存
    hDib = GlobalAlloc(GHND,dwBmBitsSize+dwPaletteSize+sizeof(BITMAPINFOHEADE
     lpbi = (LPBITMAPINFOHEADER)GlobalLock(hDib);
    *lpbi = bi;
     // 处理调色板
    hPal = GetStockObject(DEFAULT_PALETTE);
    if (hPal)
for the contract of the contract of the contract of the contract of the contract of the contract of the contract of the contract of the contract of the contract of the contract of the contract of the contract of the contra
         hDC = :: GetDC(NULL);
         hOldPal=SelectPalette(hDC,(HPALETTE)hPal,FALSE);
          RealizePalette(hDC);
 }
    // 获取该调色板下新的像素值
    GetDIBits(hDC,hBitmap,0,(UINT)Bitmap.bmHeight,(LPSTR)lpbi+sizeof(BITMAPINH
     //恢复调色板
    if (hOldPal)
for the contract of the contract of the contract of the contract of the contract of the contract of the contract of the contract of the contract of the contract of the contract of the contract of the contract of the contra
          SelectPalette(hDC, hOldPal, TRUE);
     RealizeFalette(hDC);<br>
(MEMERICHE)(NUL, hDC);<br>
(NEMERICHE)<br>
(ATHER: DETYPE = 0x4D42; // "EN"<br>
ARTHER: DETYPE = 0x4D42; // "EN"<br>
ARTHER: DETYPE = 0x4D42; // "EN"<br>
harTHER: DETYPETIENEADDER) +3izeOf (BITWAPINFONERDER) +dwPal
          RealizePalette(hDC);
          ::ReleaseDC(NULL, hDC);
 }
    // 设置位图文件头
    bmfHdr.bfType = 0x4D42; // "BM"
     dwDIBSize=sizeof(BITMAPFILEHEADER)+sizeof(BITMAPINFOHEADER)+dwPaletteSize+
     bmfHdr.bfSize = dwDIBSize;
     bmfHdr.bfReserved1 = 0;
     bmfHdr.bfReserved2 = 0;
    bmfHdr.bfOffBits = (DWORD)sizeof(BITMAPFILEHEADER)+(DWORD)sizeof(BITMAPINF
     std::vector<uchar>buffer;
    uchar *p=(uchar*)&bmfHdr;
    // 写入位图文件头
    buffer.insert(buffer.end(),p,p+sizeof(BITMAPFILEHEADER));
    // 写入位图文件其余内容
    p=(uchar*)lpbi;
    buffer.insert(buffer.end(),p,p+sizeof(BITMAPINFOHEADER)+dwPaletteSize+dwBm
     //清除
     GlobalUnlock(hDib);
     GlobalFree(hDib);
     pm=QPixmap::fromImage(QImage::fromData(buffer.data(),buffer.size()));
}
E)
```

```
(2)录制画面
ŧ
bool g_needstop =false;
void Record()
\{ \{ RECT rect;
     //获取窗体位置大小
    GetWindowRect(hd,&rect);
     cv::Size frameSize;
     frameSize.width=rect.right-rect.left;
     frameSize.height=rect.bottom-rect.top; 
      cv::VideoWriter VideoWriter;
     if(!VideoWriter.open("d:\\1.avi",CV_FOURCC('M', 'J', 'P', 'G'),40,frameSi
          return; which is a set of the set of the set of the set of the set of the set of the set of the set of the set of the set of the set of the set of the set of the set of the set of the set of the set of the set of the set o
    while(!g_needstop)
for the contract of the contract of the contract of the contract of the contract of the contract of the contract of the contract of the contract of the contract of the contract of the contract of the contract of the contra
         QPixmap pm;
        GetGDIBitmap(hd,pm, 0, 0, frameSize.width, frameSize.height);
         VideoWriter.write(ImageToMat(pm.toImage()));
 } 
    VideoWriter.release();
}
Mat ImageToMat(QImage img,QString imgFormat)
\{ \{if(img.isNull())
       return Mat();
     QByteArray ba;
     QBuffer buffer(&ba);
     buffer.open(QIODevice::WriteOnly);
     img.save(&buffer,imgFormat.toLatin1().data());
     _InputArray arrSrc(ba.data(), ba.size());
    Mat mat = cv::imdecode(arrSrc, CV_LOAD_IMAGE_COLOR);
    return mat;
}
łe
```
## (3)播放视频

```
E)
void Play()
\{ and \{ and \{ and \{ and \{ and \{ and \{ and \{ and \{ and \{ and \{ and \{ and \{ and \{ and \{ and \{ and \{ and \{ and \{ and \{ and \{ and \{ and \{ and \{ and \{ 
      cv::VideoCapture Capture;
     if(!Capture.open("d:\\1.avi"))
              return;
     Mat frame;
     //逐帧读取画面
     while(Capture.read(frame))
for the contract of the contract of the contract of the contract of the contract of the contract of the contract of the contract of the contract of the contract of the contract of the contract of the contract of the contra
                 //转成QImage格式用于显示
                QImage img = MatToImage(frame);
                emit Frame(img);
                 QThread::msleep(40);
experience of the contract of the contract of the contract of the contract of the contract of the contract of
      Capture.release();
      emit PlayFinsh();
}
QImage MatToImage(Mat mat)
\{ \{if(mat.type() == CV 8UC1)and the contract of the contract of the contract of the contract of the contract of the contract of the contract of
            QImage image(mat.cols, mat.rows, QImage::Format_Indexed8);
           // Set the color table (used to translate colour indexes to qRgb value
            image.setColorCount(256);
            for(int i = 0; i < 256; i++)
\{ and \{ and \{ and \{ and \{ and \{ and \{ and \{ and \{ and \{ and \{ and \{ and \{ and \{ and \{ and \{ and \{ and \{ and \{ and \{ and \{ and \{ and \{ and \{ and \{ 
                   image.setColor(i, qRgb(i, i, i));
```

```
平凡的编程者
        关注 - 0
       粉丝 - 12
+加关注
                                                                  0 0
 experiments of the contract of the contract of the contract of the contract of the contract of the contract of
         // Copy input Mat
          uchar *pSrc = mat.data;
         for(int row = 0; row < mat.rows; row ++)
 \{ and \{ and \{ and \{ and \{ and \{ and \{ and \{ and \{ and \{ and \{ and \{ and \{ and \{ and \{ and \{ and \{ and \{ and \{ and \{ and \{ and \{ and \{ and \{ and \{ 
             uchar *pDest = image.scanLine(row);
             memcpy(pDest, pSrc, mat.cols);
             pSrc += mat.step;
 experiments of the contract of the contract of the contract of the contract of the contract of the contract of
         return image;
  }
     // 8-bits unsigned, NO. OF CHANNELS = 3
     https://www.cnblogs.com/WushiShengFei/p/11202250<br>
<br>
<br>
// Copy input Mat<br>
uchar *pStc = mat.data;<br>
for(int row = 0; row < mat.rows; row ++)<br>
<br>
{<br>
uchar *pSet = image.scanLine(row);<br>
memcpy(pDest, pSrc, mat.cols);<br>
pSrc += m
 \{// Copy input Mat
         const uchar *pSrc = (const uchar*)mat.data;
         // Create QImage with same dimensions as input Mat
         QImage image(pSrc, mat.cols, mat.rows, mat.step, QImage::Format_RGB888
         return image.rgbSwapped();
  }
     else interiors in the state of the state of the state of the state is the state in the state is the state of the state is the state in the state is the state is the state in the state is the state in the state is the state
 \{ qDebug() << "CV_8UC4";
         // Copy input Mat
         const uchar *pSrc = (const uchar*)mat.data;
         // Create QImage with same dimensions as input Mat
          QImage image(pSrc, mat.cols, mat.rows, mat.step, QImage::Format_ARGB32);
         return image.copy();
 experience of the contract of the contract of the contract of the contract of the contract of the contract of
     else
 for the contract of the contract of the contract of the contract of the contract of the contract of the contract of the contract of the contract of the contract of the contract of the contract of the contract of the contra
          qDebug() << "ERROR: Mat could not be converted to QImage.";
         return QImage();
  }
 }
分类: C++, QT
« 上一篇: Python窗体操作函数
             posted on 2019-07-18 17:23 平凡的编程者 阅读(3379) 评论(0) 编辑 收藏 举报<br>posted on 2019-07-18 17:23 平凡的编程者 阅读(3379) 评论(0) 编辑 收藏 举报<br>posted on 2019-07-18 17:23 平凡的编程者 阅读(3379) 评论(0) 编辑 收藏 举报<br>posted on 2019-07-18 17:23 平凡的编程者 阅读(3379) 评论(0
                                                               刷新评论 刷新页面 返回顶部
 发表评论 しょうしょう しょうしょう しょうしょく しんこうしょう しんこうしょう しんこうしょう
编辑 预览
```
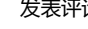

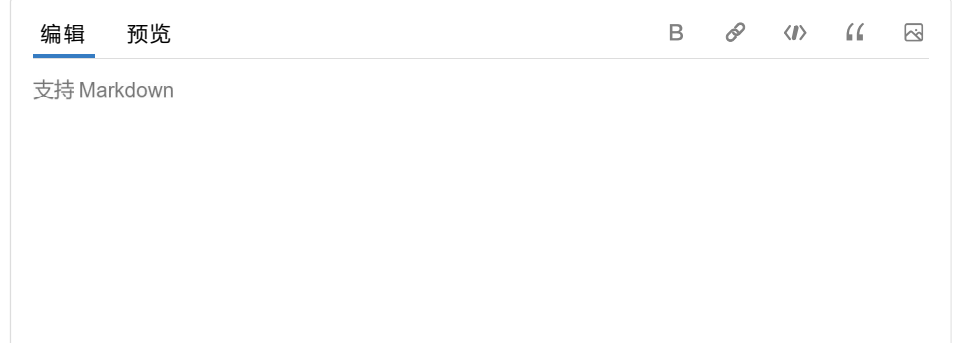